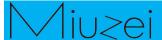

# **Eight LEDs and a Shift Register**

#### \* Overview

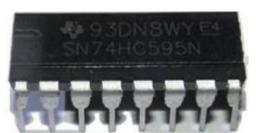

In this lesson, you will learn how to use eight large red LEDs with an Arduino without needing to give up 8 output pins!

### **★** Specification

Please view 74HC595-datasheet.pdf
Path: \Public\_materials\Datasheet\74HC595-datasheet.pdf

### **★ Pin definition**

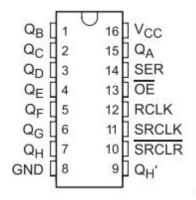

| GND            | 8   | 10 | _   | Ground Pin             |
|----------------|-----|----|-----|------------------------|
| ŌĒ             | 13  | 17 | T/  | Output Enable          |
| Q <sub>A</sub> | 15  | 19 | 0   | Q <sub>A</sub> Output  |
| QB             | 1   | 2  | 0   | Q <sub>B</sub> Output  |
| Qc             | 2   | 3  | 0   | Q <sub>C</sub> Output  |
| Q <sub>D</sub> | 3   | 4  | 0   | Q <sub>D</sub> Output  |
| QE             | 4   | 5  | 0   | Q <sub>E</sub> Output  |
| Q <sub>F</sub> | 5   | 7  | 0   | Q <sub>F</sub> Output  |
| Q <sub>G</sub> | 6   | 8  | 0   | Q <sub>G</sub> Output  |
| QH             | 7   | 9  | 0   | Q <sub>H</sub> Output  |
| Q <sub>H</sub> | 9   | 12 | 0   | Q <sub>rf</sub> Output |
| RCLK           | 12  | 14 | 1   | RCLK Input             |
| SER            | 14  | 18 | 1   | SER Input              |
| SRCLK          | 11  | 14 | 1   | SRCLK Input            |
| SRCLR          | 10  | 13 | 1   | SRCLR Input            |
| NC             | _   | 1  |     | No Connection          |
|                |     | 16 | 952 |                        |
|                |     | 11 |     |                        |
|                |     | 16 |     |                        |
| Vcc            | 200 | 20 | -   | Power Pin              |

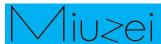

### **★** Hardware required

| Material diagram | Material name     | Number  |
|------------------|-------------------|---------|
|                  | 74HC595           | 1       |
|                  | LED               | 8       |
| <del>-411)</del> | 220/330Ω resistor | 8       |
|                  | USB Cable         | 1       |
|                  | UNO R3            | 1       |
|                  | Breadboard        | 1       |
|                  | Jumper wires      | Several |

### **Connection**

### **★ Schematic**

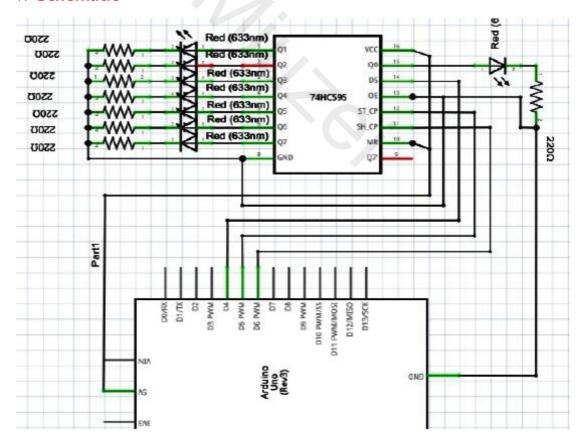

# Miu>ei

### **★ Connection diagram**

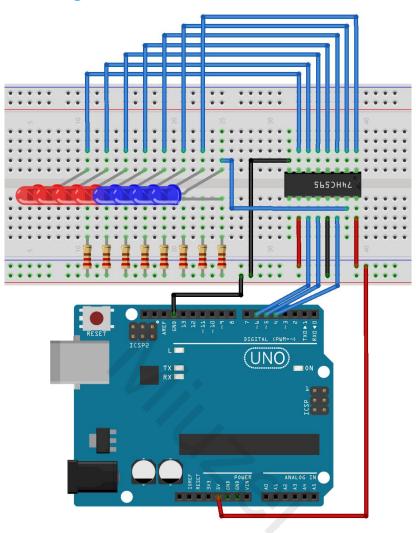

### Connection:

| Q1 -> LED1 | VCC->VCC  |
|------------|-----------|
| Q2 -> LED2 | Q0->LED8  |
| Q3 -> LED3 | DS->D4    |
| Q4 -> LED4 | OE->GND   |
| Q5 -> LED5 | ST_CP->D5 |
| Q6 -> LED6 | SH_CP->D6 |
| Q7 -> LED7 | MR->VCC   |
| GND -> GND | Q7->null  |

#### Note:

Pay attention to the direction of 74HC595.

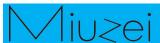

### \* Sample code

Note: sample code under the **Sample code** folder

```
int latchPin = 5;
int clockPin = 6:
int dataPin = 4;
byte leds = 0;
void setup()
    pinMode(latchPin, OUTPUT);
    pinMode(dataPin, OUTPUT);
    pinMode(clockPin, OUTPUT);
void loop()
{
    leds = 0;
    updateShiftRegister();
    delay(500);
    for (int i = 0; i < 8; i++)
    {
         bitSet(leds, i);
         updateShiftRegister();
         delay(500);
    }
void updateShiftRegister()
    digitalWrite(latchPin, LOW);
    shiftOut(dataPin, clockPin, LSBFIRST, leds);
    digitalWrite(latchPin, HIGH);
}
The function 'updateShiftRegister', first of all sets the latchPin to low, then calls the
```

The function 'updateShiftRegister', first of all sets the latchPin to low, then calls the Arduino function 'shiftOut' before putting the 'latchPin' high again. This takes four parameters, the first two are the pins to use for Data and Clock respectively. The third parameter specifies which end of the data you want to start at. We are going to start with the right most bit, which is referred to as the 'Least Significant Bit' (LSB).

The last parameter is the actual data to be shifted into the shift register, which in this case is 'leds'.

If you wanted to turn one of the LEDs off rather than on, you would call a similar Arduino function (bitClear) on the 'leds' variable. This will set that bit of 'leds' to be 0 and you would then just need to follow it with a call to 'updateShiftRegister' to update the actual LEDs.

\*/

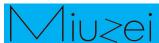

## **★ Example picture**

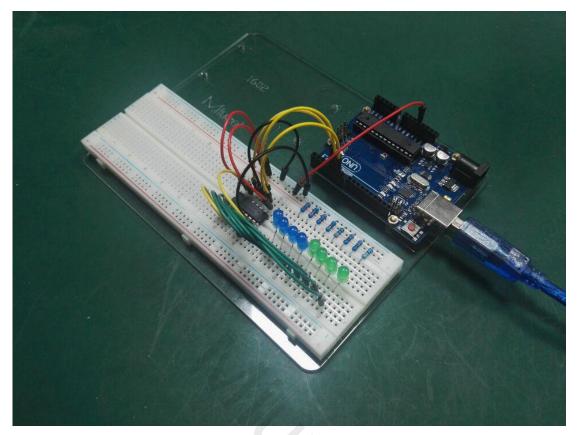

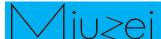

### **★** Language reference

byte

### **★** Application effect

3 LED ports can be used to control the eight IO. You will see all the LEDs turn on or turn off regularly.

### **About Miuzei:**

Miuzei found in 2011, which is a professional manufacturer and exporter that concerned with open-source hardware research & product development, We have more than hundred engineers devote to developing open source hardware like Arduino, Raspberry pi, 3d printers, robots.

Miuzei committed to make more creative open source products and provide richer knowledge for enthusiasts worldwide. No matter what your ideas are, we provide various mechanical parts and electronic modules to turn your ideas into success.

Would you like to experience our new release products for Free ? If you are intersted with that you could feel free contact with us by email: <a href="mailto:support@miuzeipro.com">support@miuzeipro.com</a> Or join our facebook:

https://www.facebook.com/miuzeipro

Twitter:

https://twitter.com/miuzei\_offical